# 結合物聯網及 **Google Map** 之室內腳踏車旅遊行程之 應用

涂浩軒 法偉淇 朝陽科技大學 朝陽科技大學 資訊與通訊系 資訊與通訊系

s10130006@cyut.edu.tw s10130106@cyut.edu.tw

江茂綸 王君瑋 倪千茹 張庭毅 朝陽科技大學 郭陽科技大學 彰化師範大學 彰化師範大學 資訊與通訊系 資訊與通訊系 數位學習碩士班 數位學習碩士班 mlchiang@cyut.edu.tw qa5560pdw@gmail.com Genius.cr@gmail.com tychang@cc.ncue.edu.tw 林育安 林大為 朱世豪 史可華 朝陽科技大學 朝陽科技大學 朝陽科技大學 朝陽科技大學 資訊與通訊系 資訊與通訊系 資訊與通訊系 資訊與通訊系 frank50134@gmail.com s10130066@cyut.edu.tw s10130008@cyut.edu.tw s10130116@cyut.edu.tw

## 摘要

隨著網路世界的蓬勃發展,無論何時何地, 都可以把旅遊途中的圖片、心得分享給朋友們, 讓朋友們可以知道自己的狀態。因此,本文透 過 Google map、物聯網及手機程式結合 Molo Sport 互動式娛樂健身車來將旅遊行程儲存至 雲端中,不但可以讓使用者可以在家健身,還 可透過騎乘朋友的旅遊行程與他人互動,增加 使用者休閒運動之樂趣及意願。

關鍵字:Google Map、Molo Sport、旅遊行程、 物聯網

#### **Abstract**

With the rapid development of the Internet related technologies, people in travel can share photos and instant messages with their friends anywhere and anytime. This paper applies the Molo Sport bike to save the travel plans and related information via Google map, Internet of Thing and mobile Apps. Users are not only able to make exercise at home, but also interacted with the others by their friends' specific travel logs, in order to enhance users' initiative wishes of recreational sports.

**Keywords**: Google Map, Molo Sport, Travel, Internet of Things (IoT)

## **1.** 前言

由於現代人相當忙碌,在工作之餘可以在 家裡放鬆休息,也可以從事休閒運動。然而, 因為時間及空間的限制,可能無法隨時隨地的

運動,因此,室內腳踏車的運動將是另一種選 擇,但由於自行騎乘將比較單調,因此,本文 將透過結合物聯網、Google map 及手機程式來 利用 Molo Sport 互動式娛樂健身車進行互動。 其主要透過 Bluetooth 藍芽傳輸技術[1][2]與手 持裝置作為溝通媒介,並將結果呈現於 Google Map 之中,讓使用者可以將旅行時所見之美景 紀錄成旅遊行程,並分享給其他使用者。

其他使用者可以透過騎乘 Molo Sport Bike 來模擬真實旅遊行程,旅遊歷程會呈現在個人 手持裝置的 App 軟體 Google Map 畫面上,使 用者騎乘 Molo Sport 互動式娛樂健身車來一一 抵達這些景點觀看此景點之資訊及景色,本專 題使 Molo Sport 互動式娛樂健身車可以有更多 的互動及樂趣,達到健身及娛樂的雙重效果。 本文其餘章節安排如下,第二章節說明所使用 的技術及技術介紹。第三章節說明本文系統功 能操作、說明及系統流程。第四章節為本文為 整體做總結。

# **2.** 文獻探討

### **2.1 MySQL**

本文使用 MySQL[4][10][11]為開源關聯式 資料庫管理系統 RDBMS(relational database management system)的主要原因是其效能高、 成本低及可靠性高等特性,將很適合被應用在 中小型規模的網站。而 MySQL 可以很有效率 對於由用戶端傳送來的資料進行編排、建檔及 表格化。

此外,本文將搭配MySQL與SQLite [1][13],

在新增行程時,會先將資料儲存至手機內部記 憶體SQLite中,並且在完成行程時,再將資料 打包儲存至MySQL中。而文中的運動報表及行 程回味功能都以SQLite的資料為基準,而在查 詢行程、會員登入、Molo遊戲則會使用MySQL 來進行運作。

#### **2.2 Json**

若要作為連結 MySQL 與 Android 的溝通 橋樑,則除了利用 PHP[2]對資料庫取得資料外, 需再將取回來的資料傳換成 Json[12]格式,接 著再利用 Http 協定利用 Post 方式傳遞給 Android 程式。此外,本系統也可以使用 Xml 或者自訂的格式,差異點在於 Android 已有支 援 Json 或者 Xml 的格式。

## **2.3 Android**

Android 為了節省開發者撰寫應用程式的 時間及加速應用程式開發的速度。所以在應用 程式與內部系統環境之間設置了一個讓程式 更簡易溝通的界面,稱之為應用程式框架 (Application framework)[7]。

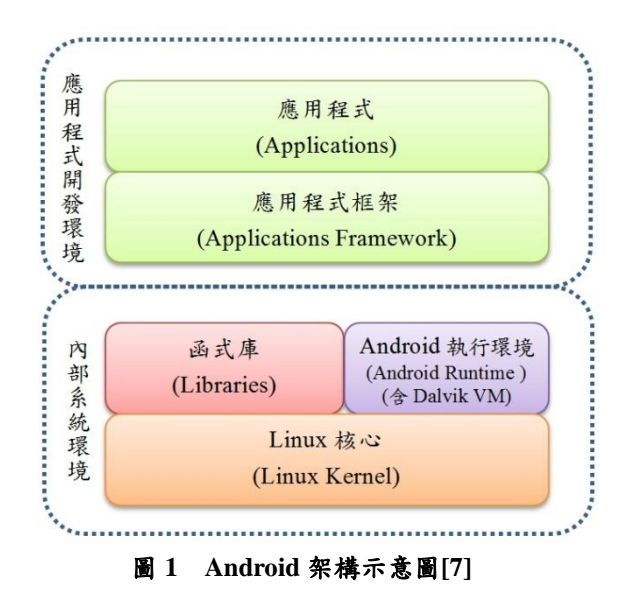

## **3.** 系統功能操作

## **3.1** App 軟體主要頁面

使用者透過創建帳戶來新增會員相關資訊,其 會員登入畫面如圖 2 所示。而建立與管理旅遊行 程及遊玩 MoLo 遊戲功能,如圖 3 所示。

而進入建立與管理功能後,可從圖 4 中顯

示出其主要有四大功能,新增行程、查詢行程、 運動報表、行程回味等功能說明如下,其,隨 後將逐項說明其主要目的。

新增行程:透過記錄旅遊行程的經緯度、 景點圖片、景點評論、景點名稱、景點類型等 等,來新增旅遊行程的相關資訊。

查詢行程:使用者可針對該行程來查詢詳 細資訊並對其評論或評分。

運動報表:使用者可透過此功能來查詢自 己騎乘之公里數。

行程回味:使用者可透過此功能再次回味 已加入我的最愛的旅遊行程。

隨後,將逐項說明其作法及功能。

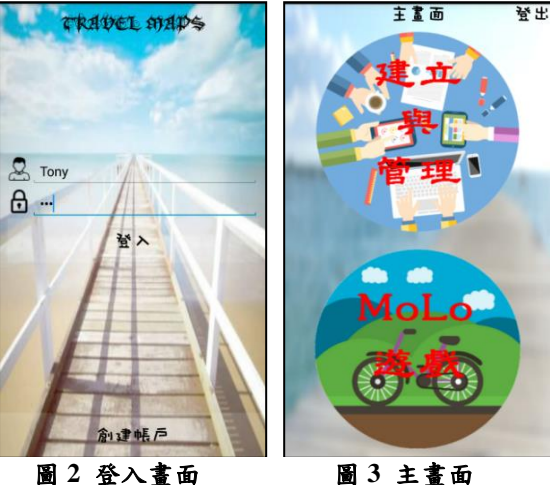

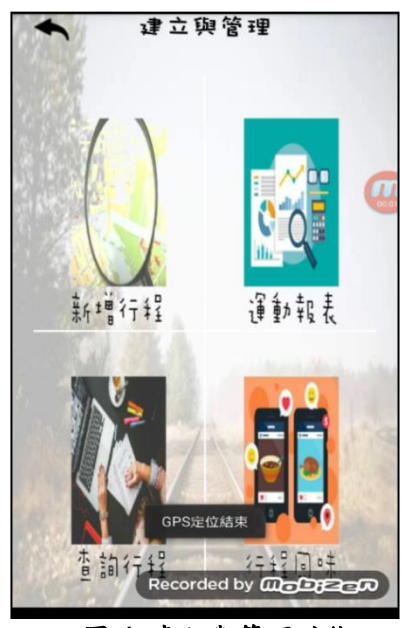

圖 **4** 建立與管理功能

### **3.2** 新增行程功能

使用者可利用此功能來新建一個旅遊行程, 展示畫面如圖 8、9 所示。 並記錄在外遊玩所經過的路途、景點名稱、景 點圖片、景點敘述、景點類型等資訊。可先為 新建立之旅程命名及設定旅程天數。其展示畫 面如圖 5 所示。

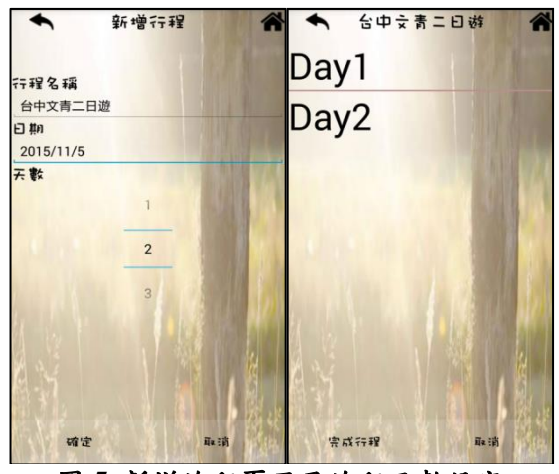

圖 **5** 新增旅程頁面及旅程天數設定

建立完成後,將可點選 Day1 進入旅程頁 面後,App 軟體便會開始記錄所經之路途經緯 度資料[3],隨後即可開始新增 Day1 所遊玩的 景點名稱、景點敘述、景點評分、景點類型及 景點照片。而景點照片可透過點選畫面上的加 號來啟動至手機照相功能,即可自行拍攝景點 照片,其結果如圖 6 所示。

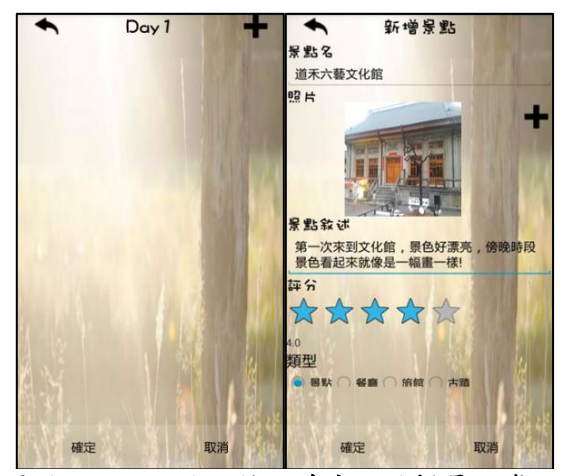

圖 **6** 進入 **Day1** 紀錄經緯度,編輯景點資訊

而當景點資訊新增完畢後,App 軟體會顯 示我們所新增的各項景點,並逐一條列在圖7。 而Day2的新增景點操作也如同於Day1一樣。

最後,當所以行程新增完畢後,即可點選"完 成行程",則其整個旅遊行程便新增完畢,其

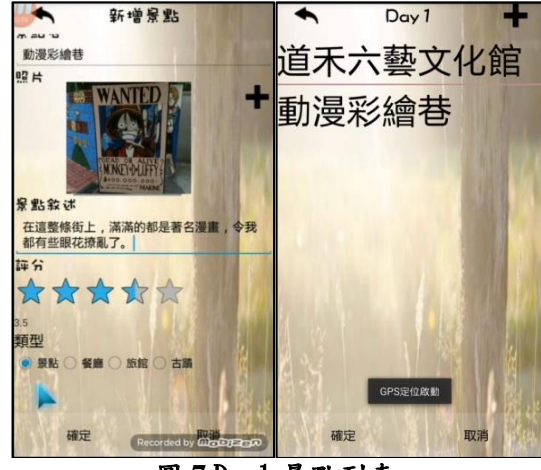

圖 **7** Day1 景點列表

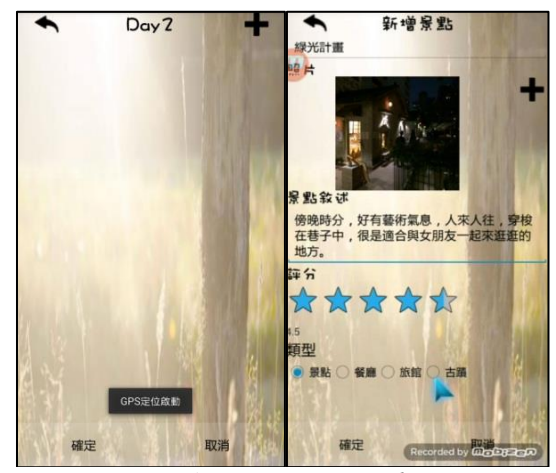

圖 **8** 新增 Day2 行程頁面

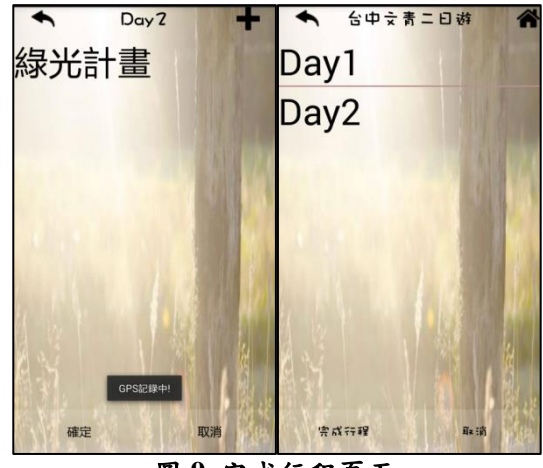

圖 **9** 完成行程頁面

## **3.3** 查詢行程功能

使用者可以查詢帳號所建立過的旅遊行程,

結果如圖 10 所示。此功能可以立即查看該旅 遊行程各個景點的照片、景點敘述及評分,其 景點細節如圖 11 所示。

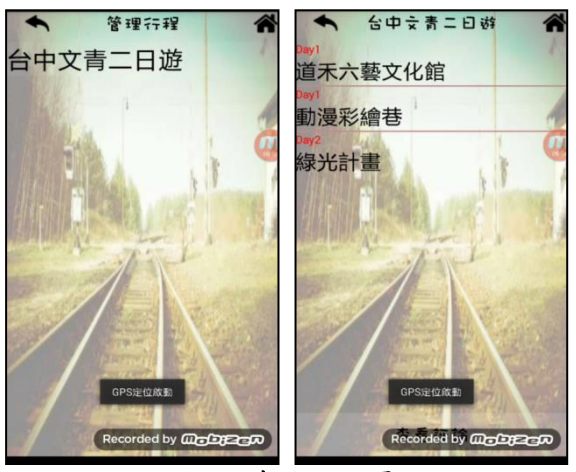

圖 **10** 查詢行程頁面

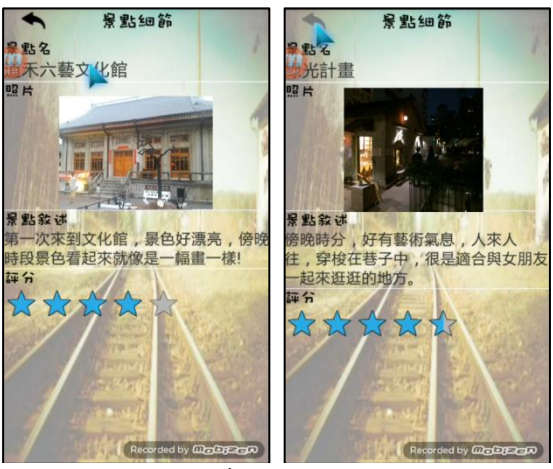

圖 **11** 查詢行程景點內頁

#### **3.4** Molo Sport 室內腳踏車遊戲介面

使用者可由主書面點選 Molo 遊戲後,將 會依據使用者所建立的旅遊行程來進行騎乘, 其結果如圖 12 所示。而在騎乘 Molo Sport 互 動式娛樂健身車時,將可以結合 Google Map 來呈現景點位置並且進行旅遊行程之體驗,也 就是說,當使用者踩動 Molo Sport 互動式娛樂 健身車時,腳下的飛輪會自動透過公式來轉換 速度及距離,並將騎乘情況模擬顯示於 Google Map[9]上,並在抵達景點時可顯示該景點的圖 片及資訊[8],其結果如圖 13 所示。

抵達終點後,使用者便可對該行程進行評 論及評分或加入我的最愛,畫面如圖 14 所示。 隨後,評論行程完畢後,旅遊行程列表會將剛 才評論的資訊更新到行程列表上,並可讓所有

使用者可以從管理旅遊行程中,點擊所有的評 論來查看,其畫面如圖 15 及 16 所示。

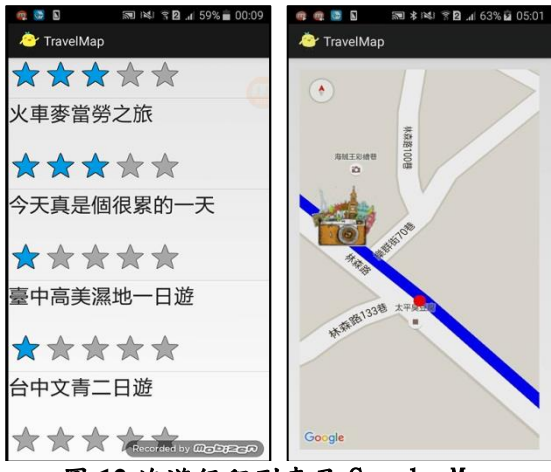

圖 **12** 旅遊行程列表及 Google Map

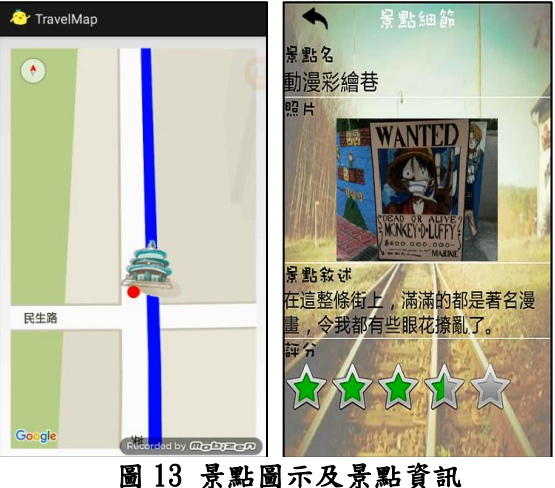

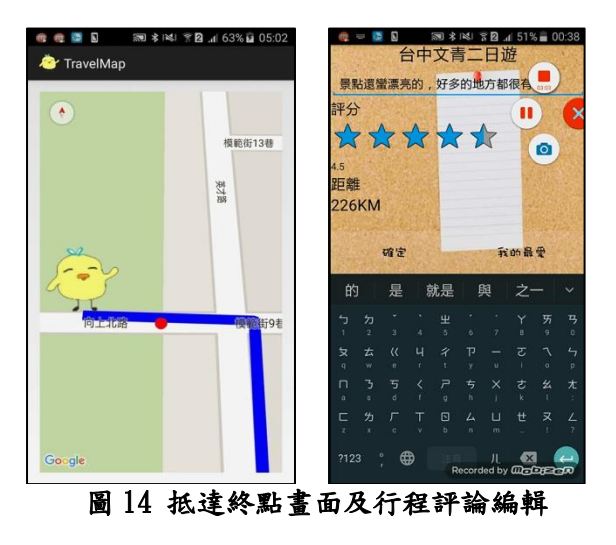

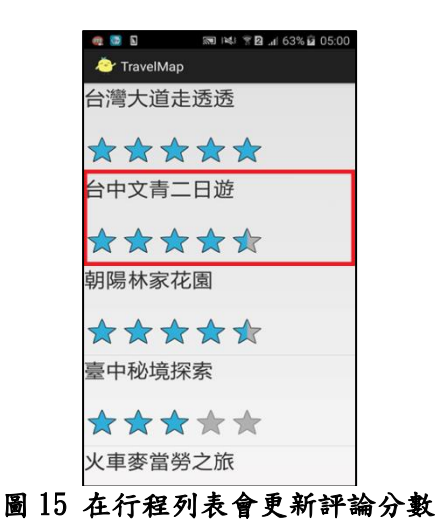

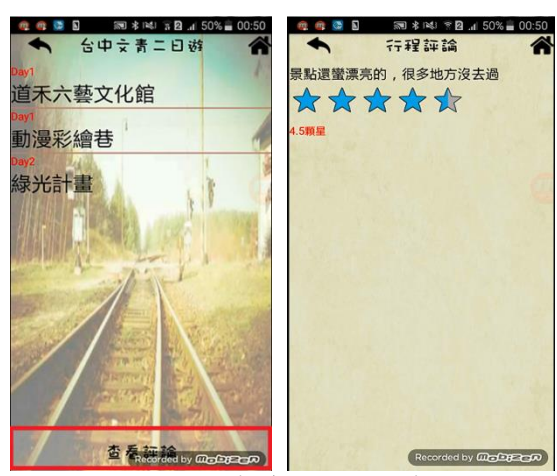

圖 16 查看行程評論畫面

## **3.5** 運動報表功能

而運動報表功能可以將我們每次騎乘的旅 遊行程的距離儲存到 SQLite 中,再透過如圖 17 的運動報表來顯示出使用者每天騎乘行程 之公里數,以方便使用都了解自身的運動狀 況。

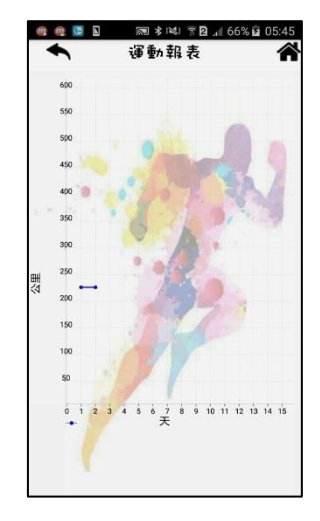

### 圖 17 運動報表畫面

## **3.6** 行程回味功能

最後,本系統還有於行程回味功能裏來記 錄著我們所喜愛的旅遊行程,以便日後可隨時 再次體驗喜愛的旅遊行程。而點選畫面如圖 18 所示。

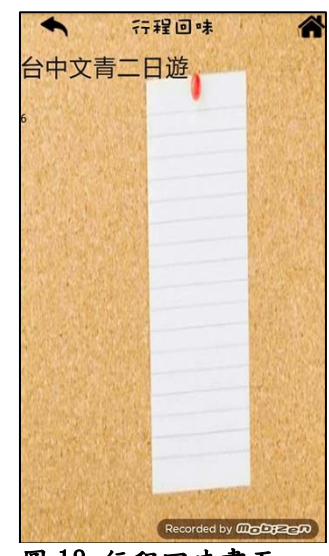

圖 18 行程回味畫面

## **4.** 結論

本論文透過個人手持裝置 App 軟體的內建 藍芽傳輸技術與健身腳踏車結合,並透過 Google Map的呈現來增加使用者運動的樂趣。 而使用者也可以利用室內腳踏車透過 App 軟 體與朋友共享出外遊玩過的旅遊行程景點並 紀錄及評論旅程,不但可以事先預騎有興趣的 的旅途路徑外,還可以與其它使用者互動,增 加趣味性。

此外,本文不但結合物聯網應用,還透過 Google Map 的地圖呈現,讓腳踏車的飛輪轉速 成為速度及距離,並具體的在個人手持裝置螢 幕上顯示出來,讓使用者可以操作地圖上的小 紅點四處翻山越嶺,走過好友所走過的路線, 並體驗這些景點景色,將可達成運動及娛樂互 動的目的。

# **5.** 參考文獻

[1]利用 PHP 連結 Mysql 資料庫方式 [http://www.unood.me/2013/09/android-app-php](http://www.unood.me/2013/09/android-app-phpmysql.html) [mysql.html](http://www.unood.me/2013/09/android-app-phpmysql.html) [2]使用 HTTP 的 POST 方式和網頁表單溝通 [http://j796160836.pixnet.net/blog/post/28994669](http://j796160836.pixnet.net/blog/post/28994669-%5Bandroid%5D-%E4%BD%BF%E7%94%A8http%E7%9A%84post%E6%96%B9%E5%BC%8F%E5%92%8C%E7%B6%B2%E9%A0%81%E8%A1%A8%E5%96%AE%E6%BA%9D%E9%80%9A)

[-%5Bandroid%5D-%E4%BD%BF%E7%94%A8](http://j796160836.pixnet.net/blog/post/28994669-%5Bandroid%5D-%E4%BD%BF%E7%94%A8http%E7%9A%84post%E6%96%B9%E5%BC%8F%E5%92%8C%E7%B6%B2%E9%A0%81%E8%A1%A8%E5%96%AE%E6%BA%9D%E9%80%9A) [http%E7%9A%84post%E6%96%B9%E5%BC%](http://j796160836.pixnet.net/blog/post/28994669-%5Bandroid%5D-%E4%BD%BF%E7%94%A8http%E7%9A%84post%E6%96%B9%E5%BC%8F%E5%92%8C%E7%B6%B2%E9%A0%81%E8%A1%A8%E5%96%AE%E6%BA%9D%E9%80%9A) [8F%E5%92%8C%E7%B6%B2%E9%A0%81%](http://j796160836.pixnet.net/blog/post/28994669-%5Bandroid%5D-%E4%BD%BF%E7%94%A8http%E7%9A%84post%E6%96%B9%E5%BC%8F%E5%92%8C%E7%B6%B2%E9%A0%81%E8%A1%A8%E5%96%AE%E6%BA%9D%E9%80%9A) [E8%A1%A8%E5%96%AE%E6%BA%9D%E9](http://j796160836.pixnet.net/blog/post/28994669-%5Bandroid%5D-%E4%BD%BF%E7%94%A8http%E7%9A%84post%E6%96%B9%E5%BC%8F%E5%92%8C%E7%B6%B2%E9%A0%81%E8%A1%A8%E5%96%AE%E6%BA%9D%E9%80%9A) [%80%9A](http://j796160836.pixnet.net/blog/post/28994669-%5Bandroid%5D-%E4%BD%BF%E7%94%A8http%E7%9A%84post%E6%96%B9%E5%BC%8F%E5%92%8C%E7%B6%B2%E9%A0%81%E8%A1%A8%E5%96%AE%E6%BA%9D%E9%80%9A) [3]透過 Google Maps API 劃出 GPS 路徑 [http://blog.changyy.org/2011/01/android-google](http://blog.changyy.org/2011/01/android-google-maps-api-gps.html)[maps-api-gps.html](http://blog.changyy.org/2011/01/android-google-maps-api-gps.html) [4]透過 PHP 讓 android 連結線上資料庫 [http://www.androidhive.info/2012/05/how-to-con](http://www.androidhive.info/2012/05/how-to-connect-android-with-php-mysql/) [nect-android-with-php-mysql/](http://www.androidhive.info/2012/05/how-to-connect-android-with-php-mysql/) [5]藍芽運作原理與應用 [http://www.shs.edu.tw/works/essay/2009/11/200](http://www.shs.edu.tw/works/essay/2009/11/2009111500244012.pdf) [9111500244012.pdf](http://www.shs.edu.tw/works/essay/2009/11/2009111500244012.pdf) [6]藍芽傳輸技術 wiki <https://zh.wikipedia.org/wiki/bluebooth> [7]Android 系統架構 <http://lyxproduction.blogspot.tw/> [8]Android Activity 以 Dialog 對話框呈現 [http://tomkuo139.blogspot.tw/2014/07/android-a](http://tomkuo139.blogspot.tw/2014/07/android-activity-dialog.html) [ctivity-dialog.html](http://tomkuo139.blogspot.tw/2014/07/android-activity-dialog.html) [9]Google Maps API v3 應用 [http://www.misterngan.com/1612/google-maps-a](http://www.misterngan.com/1612/google-maps-api-002/) [pi-002/](http://www.misterngan.com/1612/google-maps-api-002/) [10]MySQL 簡介 [http://sjchen.im.nuu.edu.tw/Database/99/MySQL](http://sjchen.im.nuu.edu.tw/Database/99/MySQL_Ch1.pdf) [\\_Ch1.pdf](http://sjchen.im.nuu.edu.tw/Database/99/MySQL_Ch1.pdf) [11]MySQL wiki <http://zh.wikipedia.org/wiki/MySQL> [12]Json wiki <https://zh.wikipedia.org/wiki/JSON> [13]SQL 與 SQLite 資料庫教學 [http://blog.kdchang.cc/2015/07/android-note-sql](http://blog.kdchang.cc/2015/07/android-note-sql-sqlite-ii.html)[sqlite-ii.html](http://blog.kdchang.cc/2015/07/android-note-sql-sqlite-ii.html)